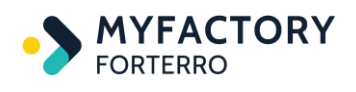

# Einstellungen HRM Swiss - 2024 Swissdec-Version 4.0

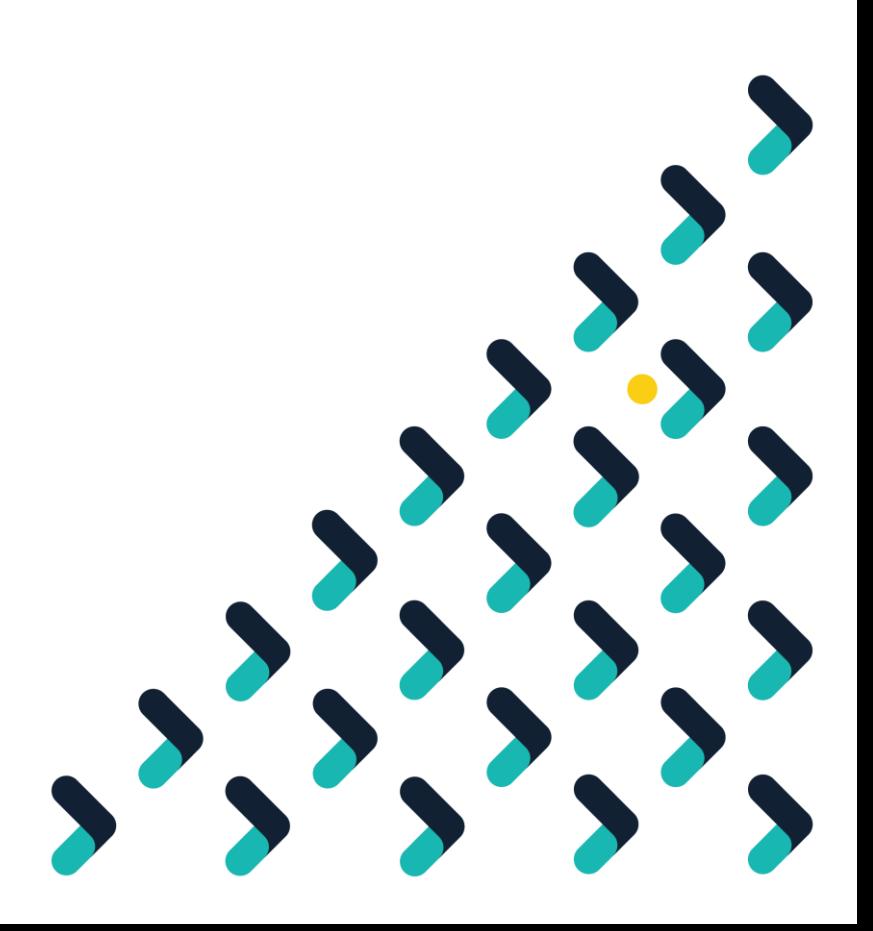

### **Inhalt**

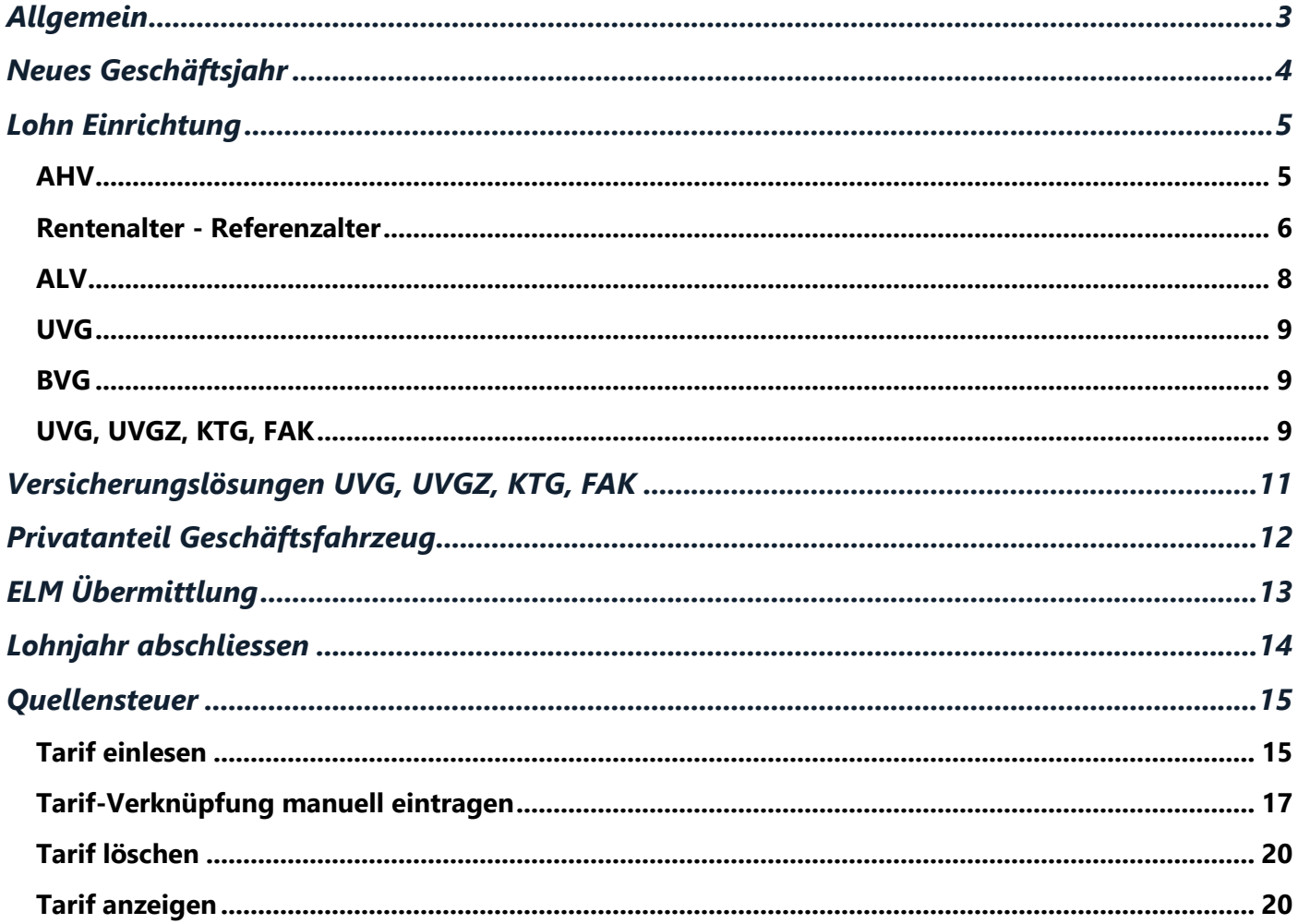

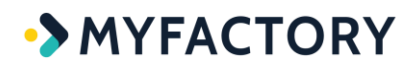

## <span id="page-2-0"></span>**Allgemein**

Die Anpassungen in der Lohn-Einrichtung dürfen gemacht werden, sobald die Lohnläufe vom alten Jahr (2023) vollständig durchgeführt, also abgerechnet sind. Daher empfehlen wir, die Änderungen erst vor dem ersten Lohnlauf des neuen Jahres vorzunehmen.

Per 01.01.2024 erfahren die **gesetzlichen Beitragssätze und Höchstlöhne keine Veränderungen** und sind somit gleich wie im Vorjahr.

In folgender Tabelle sind die verschiedenen gesetzlichen Beitragsarten aufgeführt, welche von HRM Swiss berechnet werden. Die BVG-Beiträge sind direkt mit dem entsprechenden CHF-Betrag in den Lohnteilen zu erfassen und sind hier deshalb nicht erwähnt.

Anpassungen im Bereich der AHV-Verwaltungskosten, Beiträge der kantonalen Familienausgleichskasse (FAK) sowie die Prämien für Unfall- und KTG-Versicherungen sind individuell abzuklären und in den Versicherungslösungen anzupassen.

Weitere Informationen zu den Beiträgen an die Sozialversicherungen finden sie über <https://www.bsv.admin.ch/bsv/de/home/sozialversicherungen/ueberblick/beitraege.html>

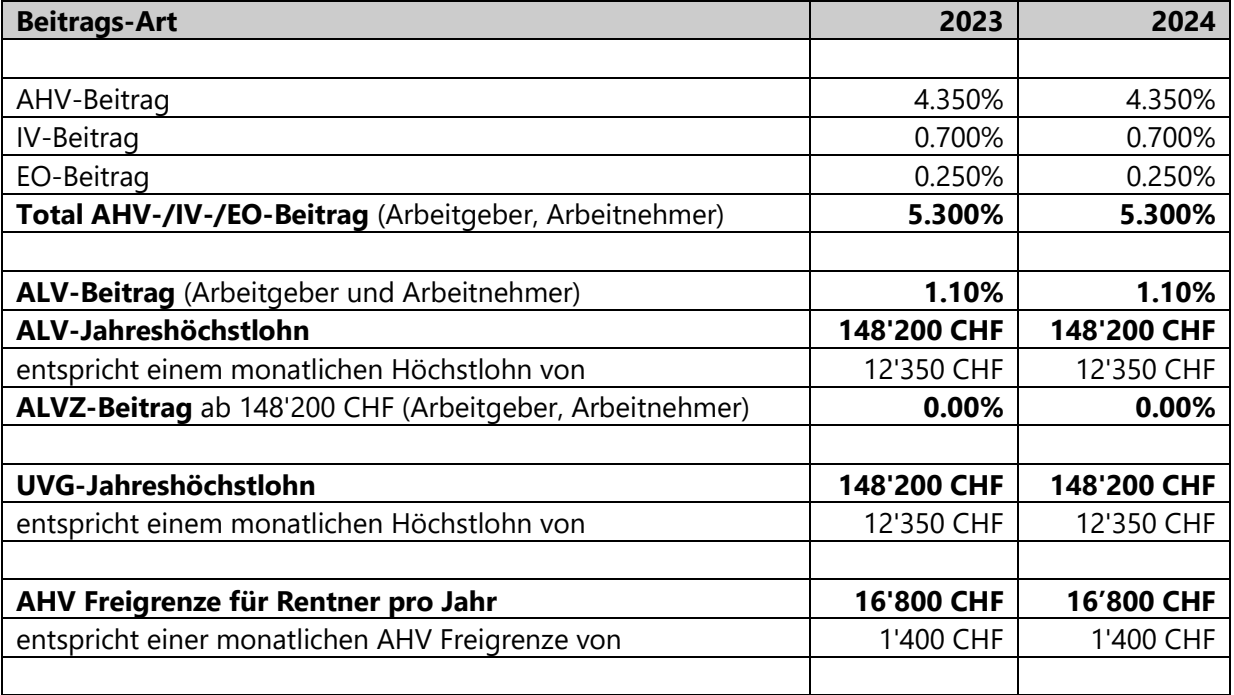

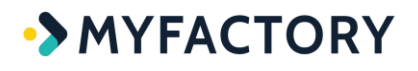

## <span id="page-3-0"></span>**Neues Geschäftsjahr**

Damit die Lohn-Basisdaten für das Jahr 2024 erfasst werden können, ist eine Anmeldung in myfactory mit Buchungsdatum 2024 Voraussetzung.

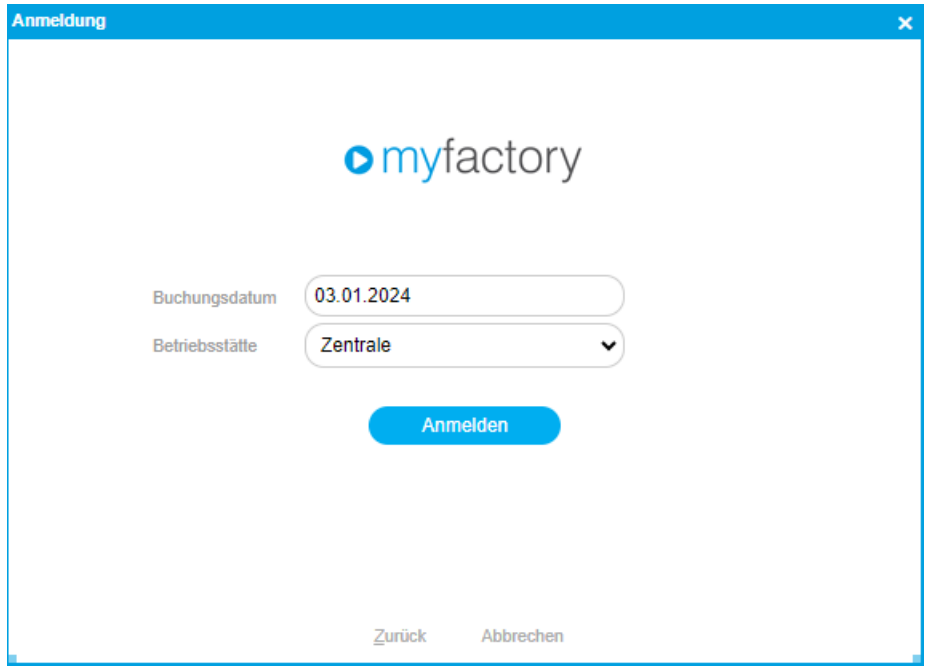

Falls man sich zum ersten Mal mit Datum 2024 anmeldet und das Geschäftsjahr nicht abweichend vom Kalenderjahr geführt wird, eröffnet das System automatisch das neue Geschäftsjahr → mit <OK> bestätigen.

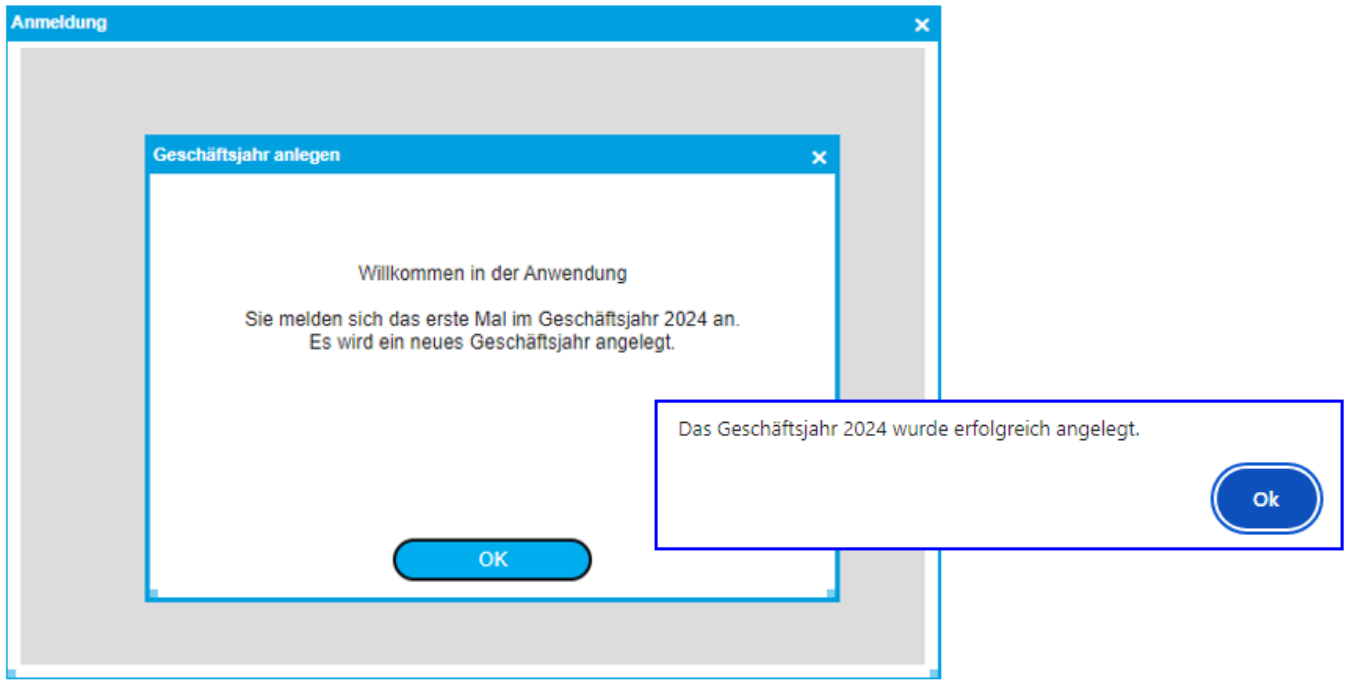

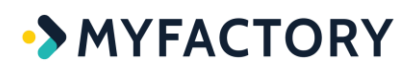

## <span id="page-4-0"></span>**Lohn Einrichtung**

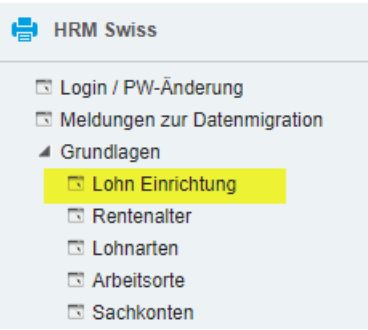

### <span id="page-4-1"></span>**AHV**

AHV Beiträge für Arbeitnehmer und Arbeitgeber

- → die Beitragssätze werden vom Vorjahr (2023) übernommen
- → KEINE Anpassung von 5.3% (2023) / 5.3% (2024)
- $\rightarrow$  der Wert 5.3% setzt sich zusammen aus AHV 4.35%, IV 0.70%, EO 0.25%

AHV Freigrenze/Jahr

#### → **bleibt unverändert bei CHF 16'800, muss aber neu eingegeben werden**

weitere Informationen folgen unten unter <Rentenalter – Referenzalter>

Ausstieg auf Rentenalter-Verwaltung

 $\rightarrow$  über separaten Button

Falls AHV Verwaltungskosten % geführt werden (im Beispiel mit 0.7%) und sich der Satz ändern sollte, können Sie das hier eintragen. Die AHV Verwaltungskosten werden nur als Arbeitgeberbeitrag berechnet.

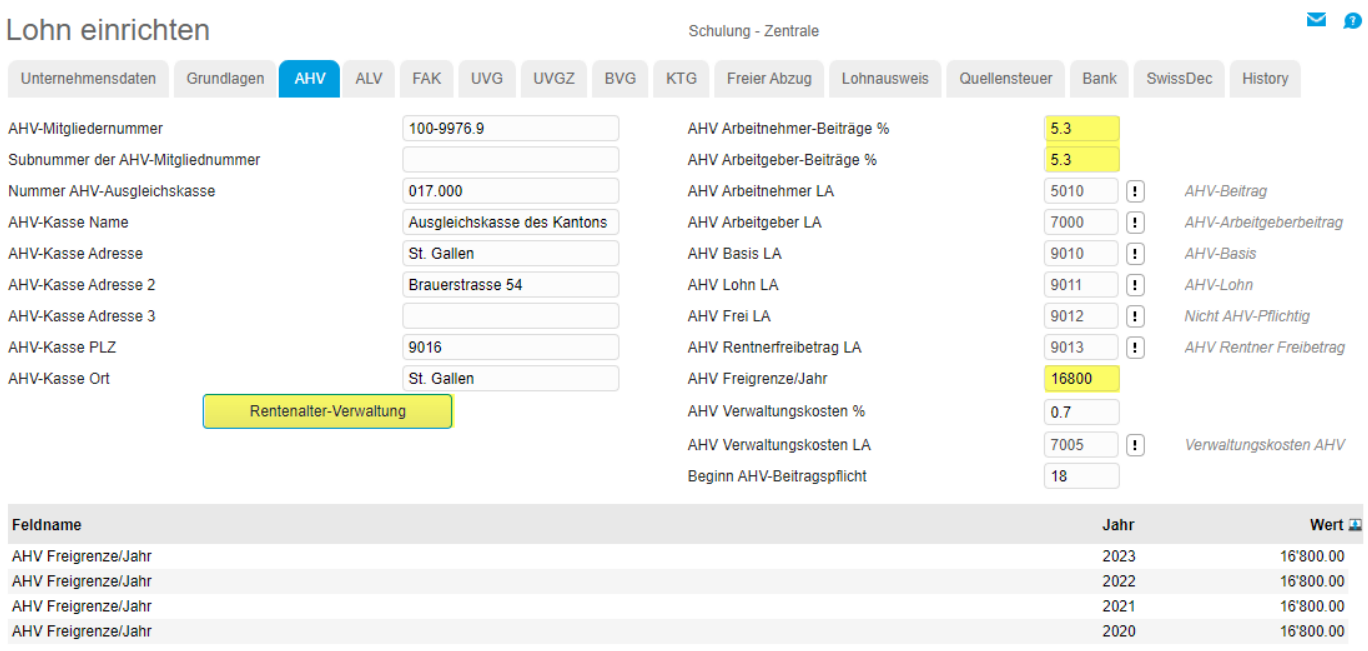

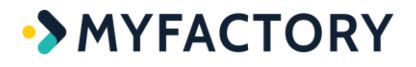

### <span id="page-5-0"></span>**Rentenalter - Referenzalter**

Im Zusammenhang mit der Reform AHV 21 wird das Rentenalter neu als Referenzalter bezeichnet und auf 65 Jahre vereinheitlicht. Dafür wird für Frauen das Referenzalter schrittweise von 64 auf 65 Jahre angehoben. Die Erhöhung erfolgt ab dem 1. Januar 2025 jährlich um drei Monate. Ab 2028 gibt für Frauen und Männer ein einheitliches Referenzalter von 65 Jahren.

#### **Das Rentenalter (neu Referenzalter) bleibt für Frauen im Jahr 2024 also noch bei 64 Jahren.**

Rentenalter für 2024 über Button <Neu> erfassen

Männer mit 65 → Jahrgang 1959 Frauen mit 64 → Jahrgang 1960

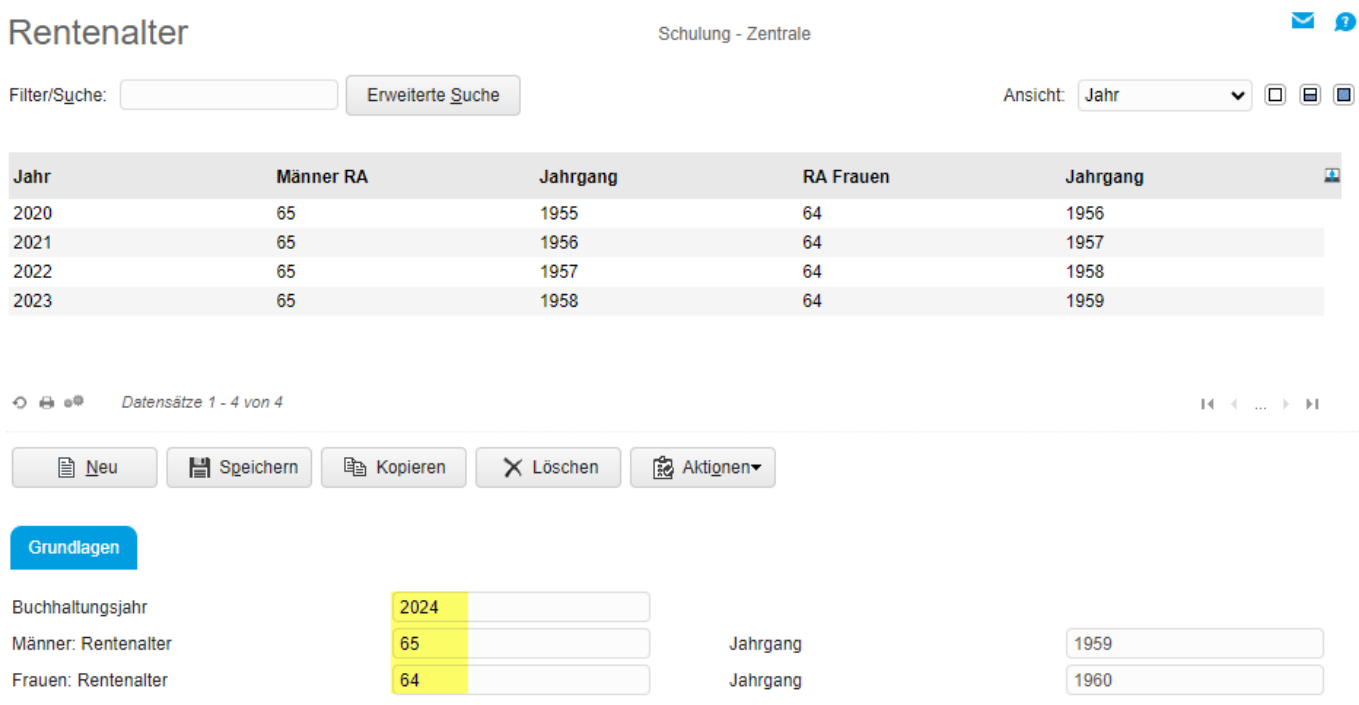

Falls das Rentenalter nicht nachgeführt wird, würde das System beim ersten Abrechnungslauf Januar 2024 eine Fehlermeldung ausgeben:

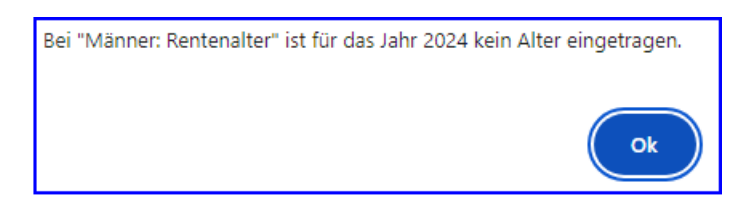

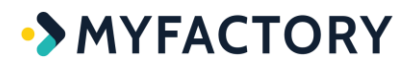

#### **Verzicht auf AHV-Freibetrag**

Im Zusammenhang mit der Reform AHV 21 gibt es neu die Möglichkeit, auf den jährlichen AHV-Freibetrag von CHF 16'800 zu verzichten (monatlich CHF 1'400). Der Arbeitnehmer muss einen gewünschten Verzicht vor der 1. Lohnzahlung nach Erreichen des Referenzalters dem Arbeitgeber melden.

Auf unseren PublicCloud-Umgebungen wird hierzu ab Myfactory-Version > 7.3 (SP 1357) auf dem Personalstamm die neue Option 'Verzicht auf Rentner-Freibetrag' zur Verfügung stehen.

Im Standard (bzw. ohne aktive Verzicht-Option) wird weiterhin der Rentner-Freibetrag angewendet. Es ist dann wie bisher nur jener Teil des Erwerbseinkommens beitragspflichtig, der den Freibetrag übersteigt.

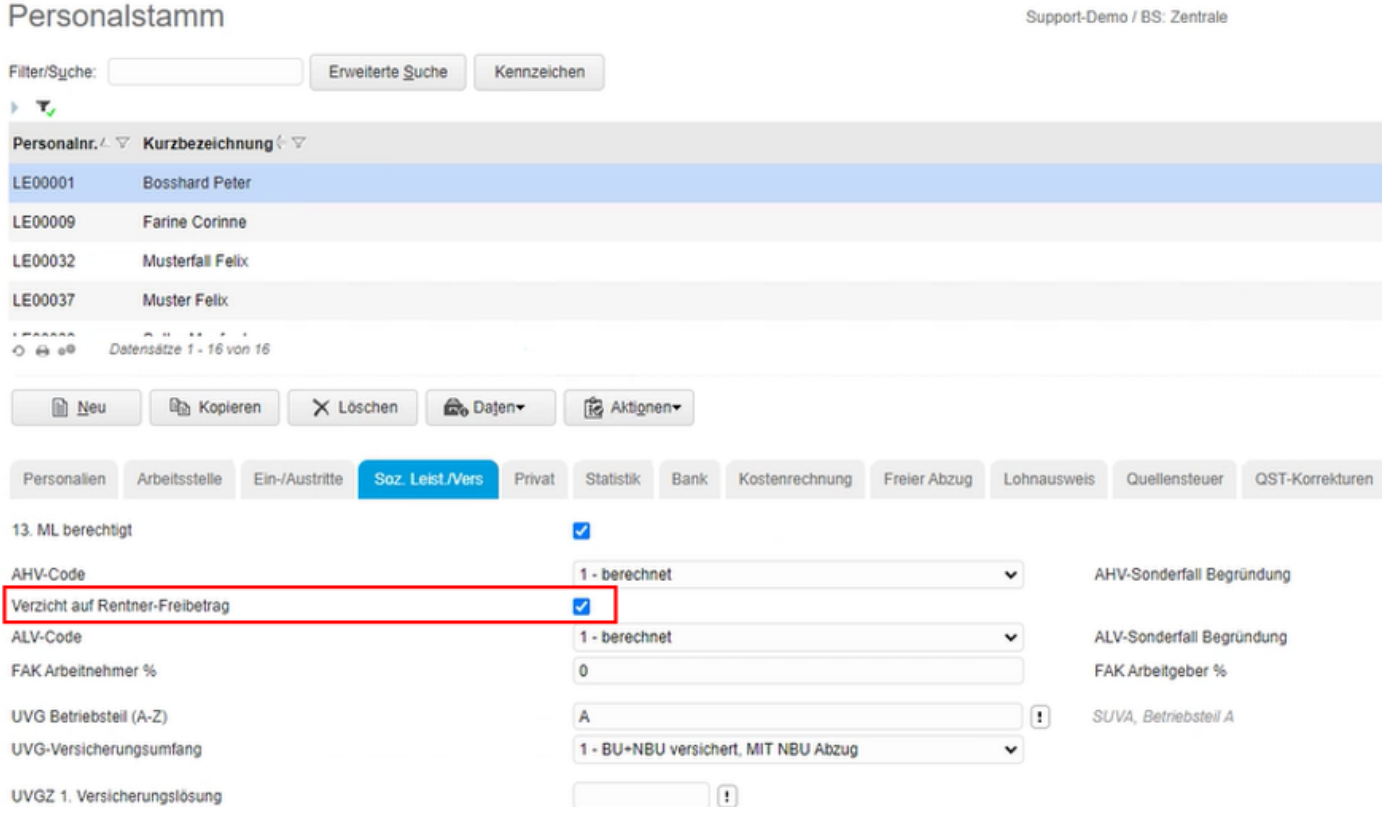

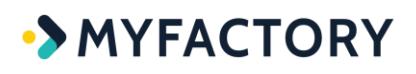

### <span id="page-7-0"></span>**ALV**

ALV Höchstlohn/Jahr → **der Höchstlohn bleibt unverändert bei 148'200, muss jedoch neu eingegeben werden**

#### ALV Beiträge für Arbeitnehmer und Arbeitgeber

→bleiben unverändert auf 1.10% und werden automatisch übernommen

AHVZ Höchstlohn/Jahr  $\rightarrow$  Erfassung mit 0

#### ALVZ Beiträge für Arbeitnehmer und Arbeitgeber → beide Werte mit 0% erfassen

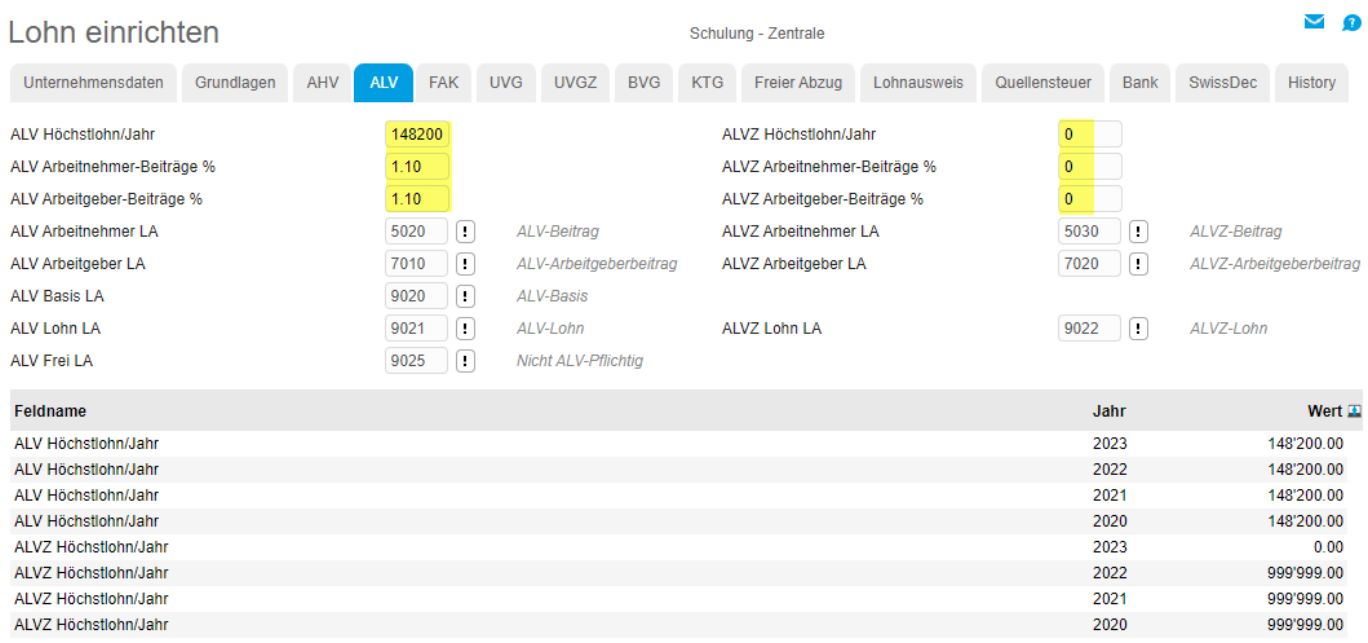

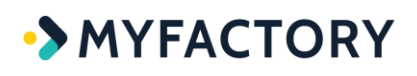

### <span id="page-8-0"></span>**UVG**

UVG Höchstlohn/Jahr

### → **der Höchstlohn bleibt unverändert bei 148'200, muss jedoch neu eingegeben werden**

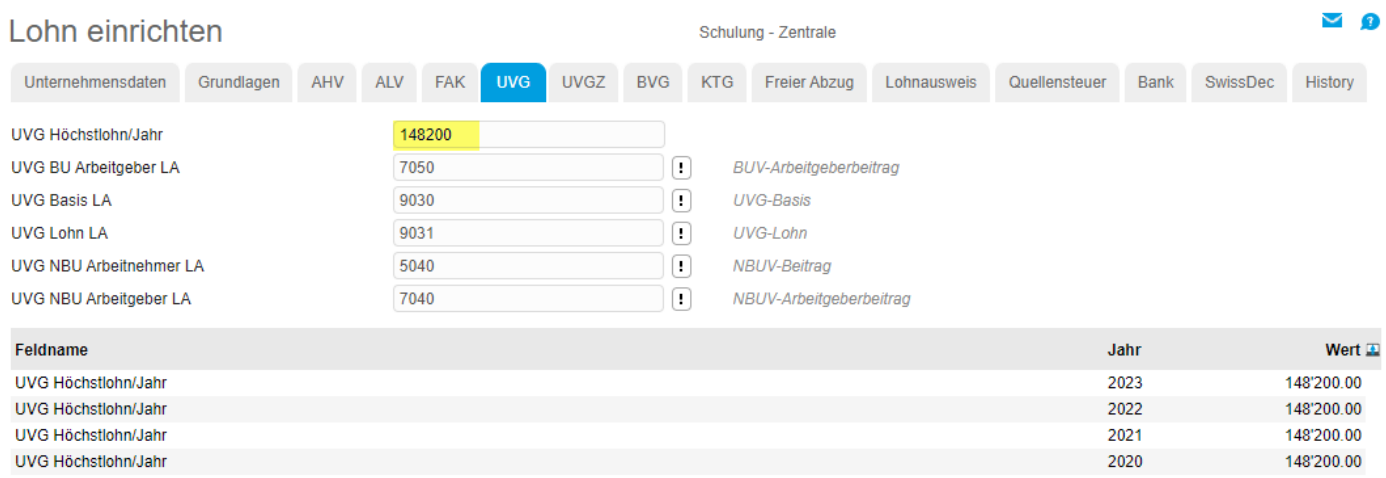

### <span id="page-8-1"></span>**BVG**

Die BVG-Beiträge (Arbeitnehmer und Arbeitgeber) werden in HRM Swiss über fixe Lohnteile verwaltet. Die von der Vorsorgeeinrichtung (Pensionskasse) erhaltenen neuen Beiträge sind vor dem 1. Lohnabrechnungslauf pro Personal in den **Lohnteilen** zu erfassen. In der Lohn- Einrichtung müssen deshalb für BVG keine Anpassungen vorgenommen werden.

In den Lohnteilen sind für die BVG-Beiträge folgende Lohnarten vorgesehen: Lohnart 5050 = BVG-Beitrag (Arbeitnehmer, muss erfasst werden) Lohnart 7070 = BVG-Arbeitgeberbeitrag (kann erfasst werden)

Falls zum Zeitpunkt des Januar-Lohnabrechnungslaufs die neuen Pensionskassen-Beiträge noch nicht bekannt sind, können Sie nochmals die alten Werte abrechnen. Danach ist für den Februar-Lohnlauf ein Korrektur-Lohnteil mit gültig Datum von/bis 01.02. – 29.02.2024 zu erfassen. Sie können dazu die gleiche Lohnart 5050 verwenden (Arbeitgeber 7070).

## <span id="page-8-2"></span>**UVG, UVGZ, KTG, FAK**

Die Versicherungs-Beitragssätze für UVG/UVGZ/KTG sind direkt über die Versicherungslösungen zu erfassen, Erklärungen hierzu im nächsten Kapitel.

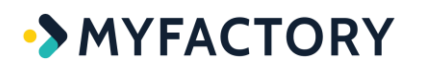

### Mit <Speichern> wird die Lohn Einrichtung abgeschlossen

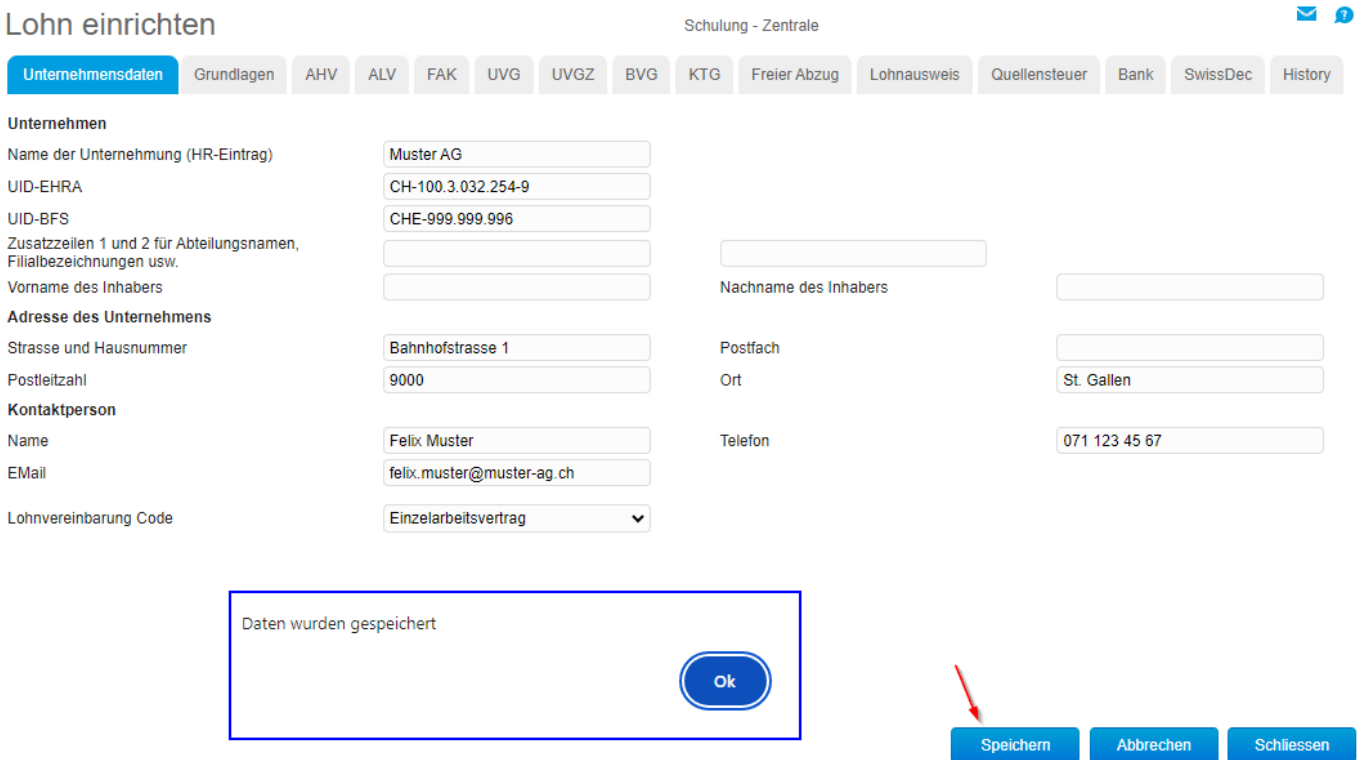

## <span id="page-10-0"></span>**Versicherungslösungen UVG, UVGZ, KTG, FAK**

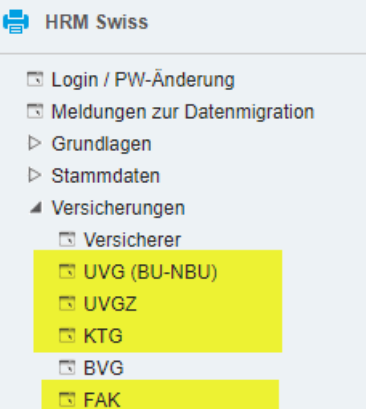

Möglicherweise gibt es Änderungen in den Beitragssätzen für UVG/UVGZ/KTG und FAK. Entsprechende Informationen entnehmen Sie bitte den Informationen Ihres Versicherungspartners. Die neuen Sätze sind über <HRM Swiss / Versicherungen> in der zugehörigen Versicherungslösung einzutragen. Dabei müssen die alten Beitragssätze überschrieben werden.

#### Beispiel Beitragssätze für Betriebsunfall (BU) und Nichtbetriebsunfall (NBU):

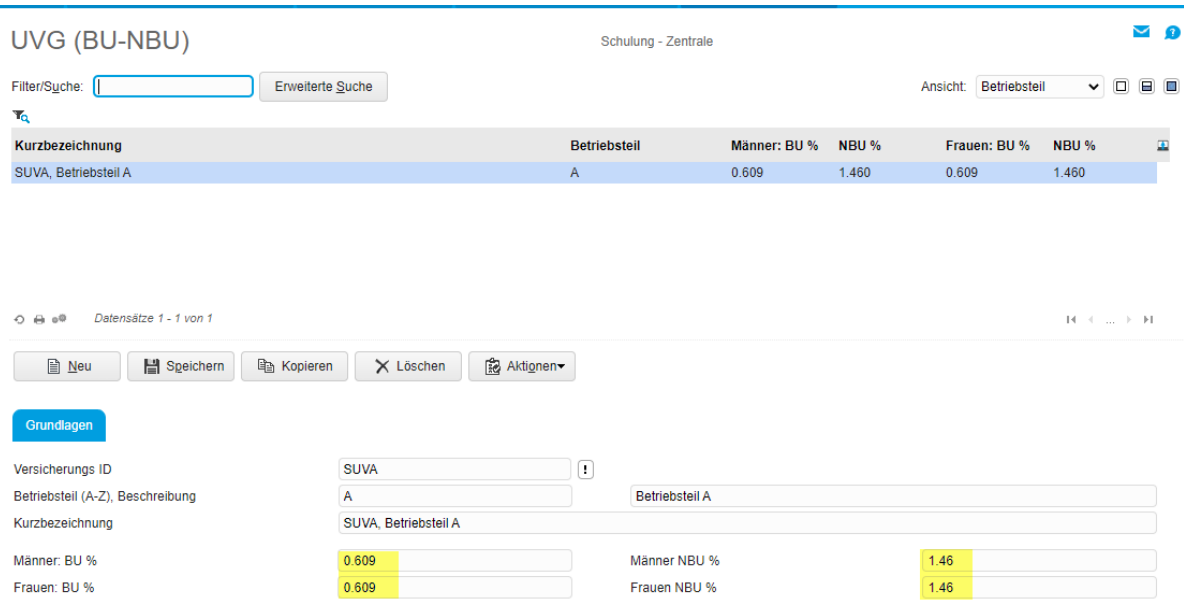

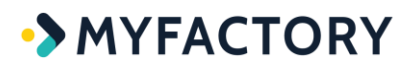

## <span id="page-11-0"></span>**Privatanteil Geschäftsfahrzeug**

Falls der Abzug Privatanteil Geschäftsfahrzeug bei der Verbuchung an die Myfactory.Finanzbuchhaltung mit Steuerbuchung erfolgt, muss ab Januar der Steuersatz von bisher 7.7% auf 8.1% angepasst werden. In der Standard-Auslieferung ist folgender Wechsel des Steuerschlüssels nötig:

bisher 302 = Umsatzsteuer Eigenverbrauch Normalsatz 7.7%

neu 303 = Umsatzsteuer Eigenverbrauch Normalsatz 8.1%

Im Normalfall betrifft es die Lohnart 5080 (Abzug Privatanteil Geschäftswagen). Allenfalls wird in Ihrer Datenbank hierfür jedoch die Lohnart 5110 (Ausgleich Geldwerte Vorteile) verwendet.

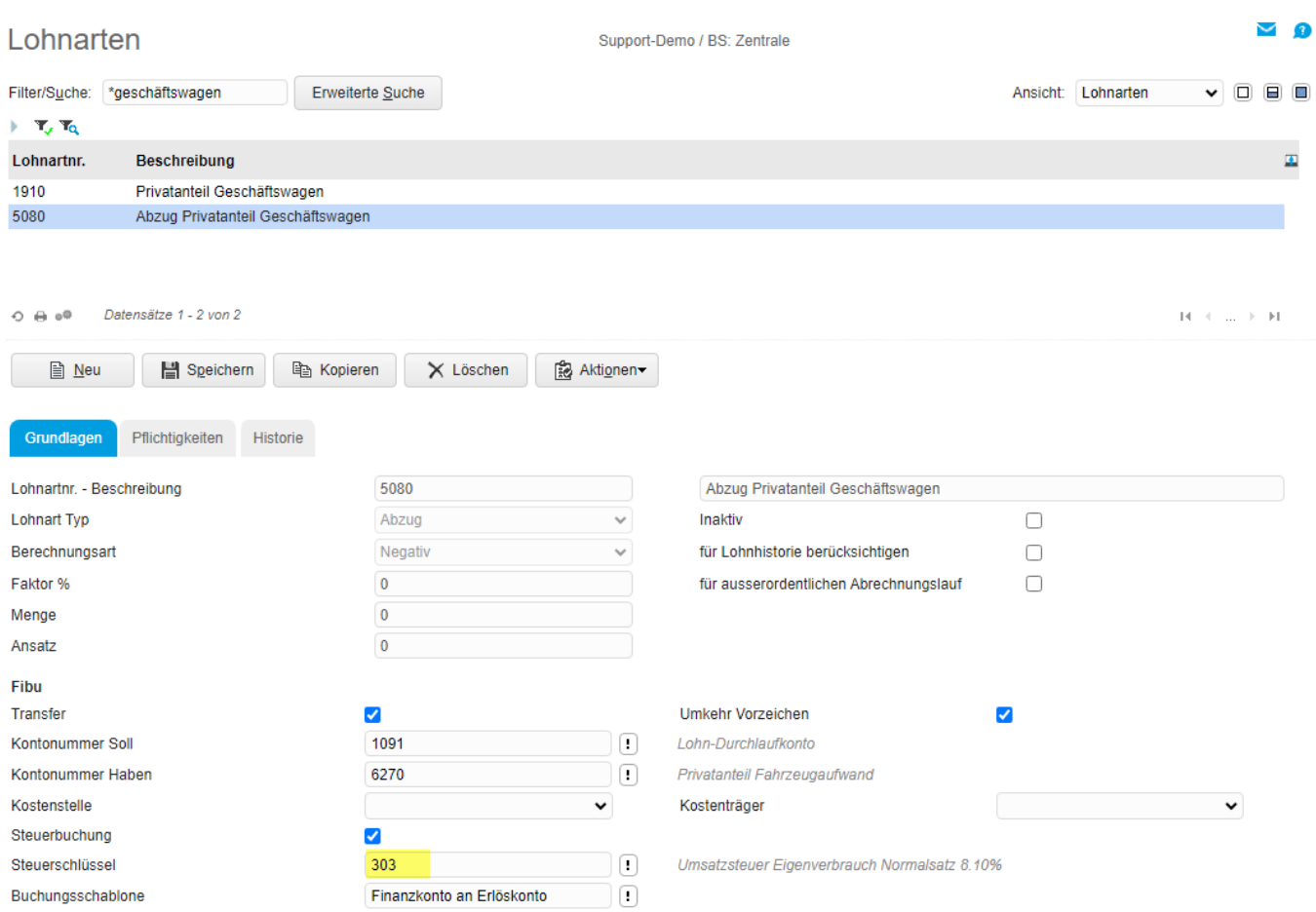

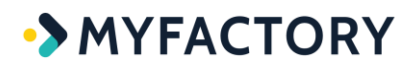

# <span id="page-12-0"></span>**ELM Übermittlung**

Informationen zur elektronischen Lohnmeldung (ELM) finden Sie im separaten Tutorial über den Ausstieg Tutorials/Handbücher:

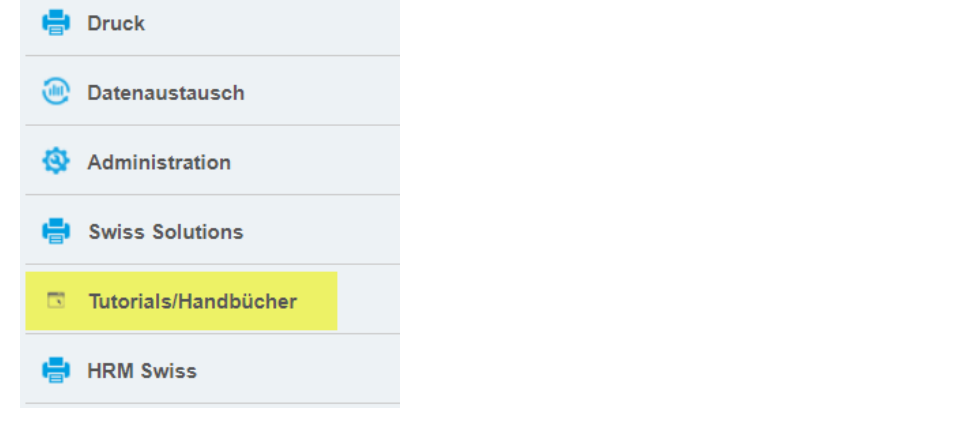

Dokumentationen

#### **MYFACTORY**

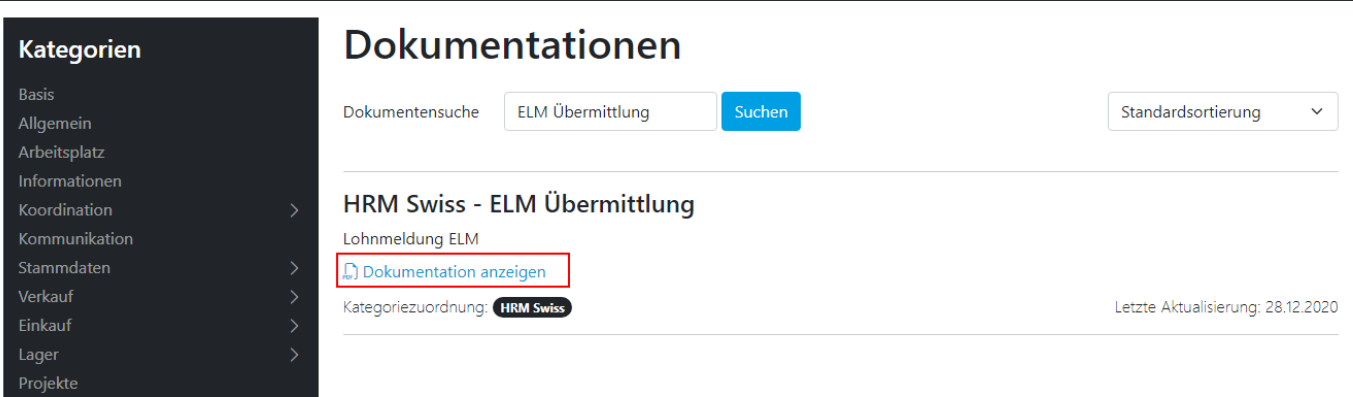

<sup></sub> Anmelden -</sup>

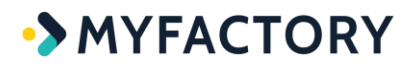

## <span id="page-13-0"></span>**Lohnjahr abschliessen**

Das alte Lohnjahr sollte nach erfolgreicher Durchführung des Dezember-Lohnlaufes abgeschlossen werden. Nach dem Abschluss des Lohnjahres können keine neuen Lohnabrechnungs-Läufe mehr in das geschlossene Jahr ausgeführt werden. Auswertungen und Lohnmeldungen sind jedoch weiterhin möglich.

Durch den Abschluss des Lohnjahres könnten bei Bedarf auch Anpassungen an verwendeten Lohnarten vorgenommen werden. Solche Änderungen sind bis zur Durchführung des Januar-Lohnlaufes möglich.

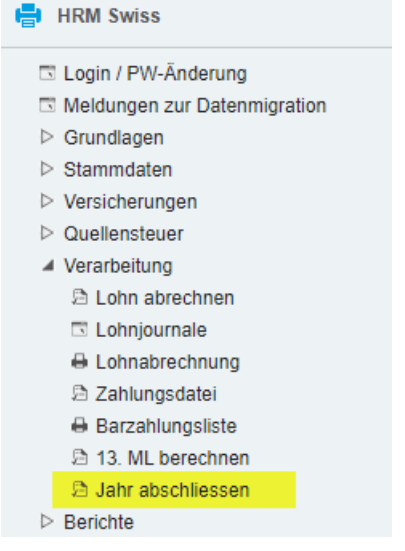

Damit das Jahr abgeschlossen werden kann, müssen zuerst alle Lohnjournale des entsprechenden Jahres geschlossen werden (über Button <Aktionen>).

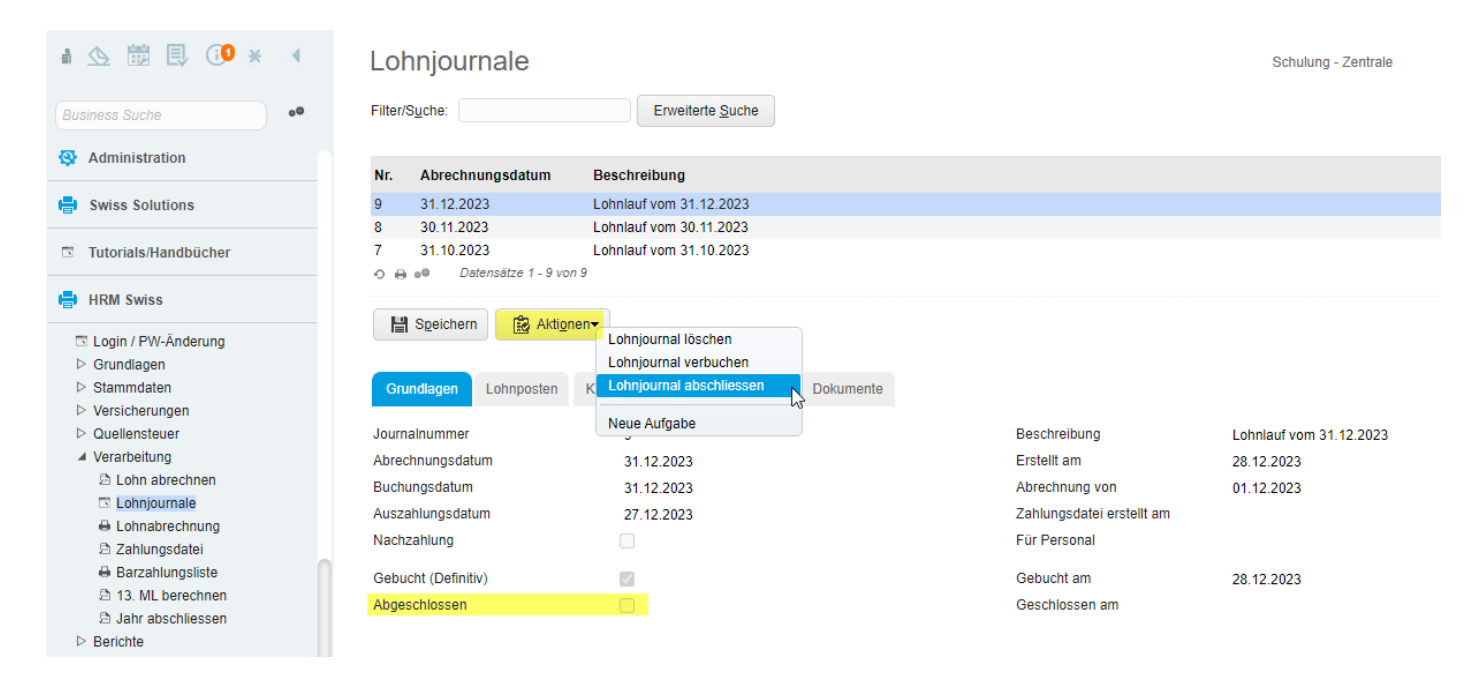

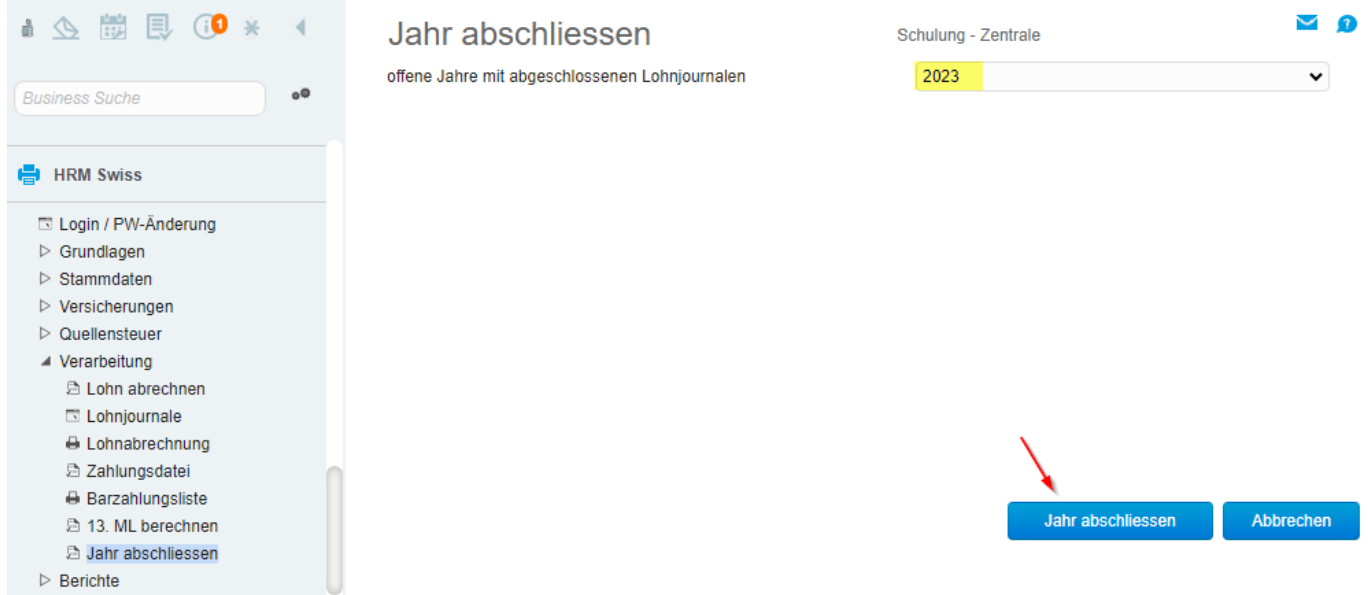

In der Auswahl werden die offenen Jahre mit vollständig abgeschlossenen Lohnjournalen angezeigt. Wählen Sie das Jahr aus und bestätigen Sie die Durchführung über Button <Jahr abschliessen>.

## <span id="page-14-0"></span>**Quellensteuer**

### <span id="page-14-1"></span>**Tarif einlesen**

Die Quellensteuer-Tarife 2024 stehen ab ca. Mitte Dezember 2023 unter estv.admin.ch zum Download bereit.

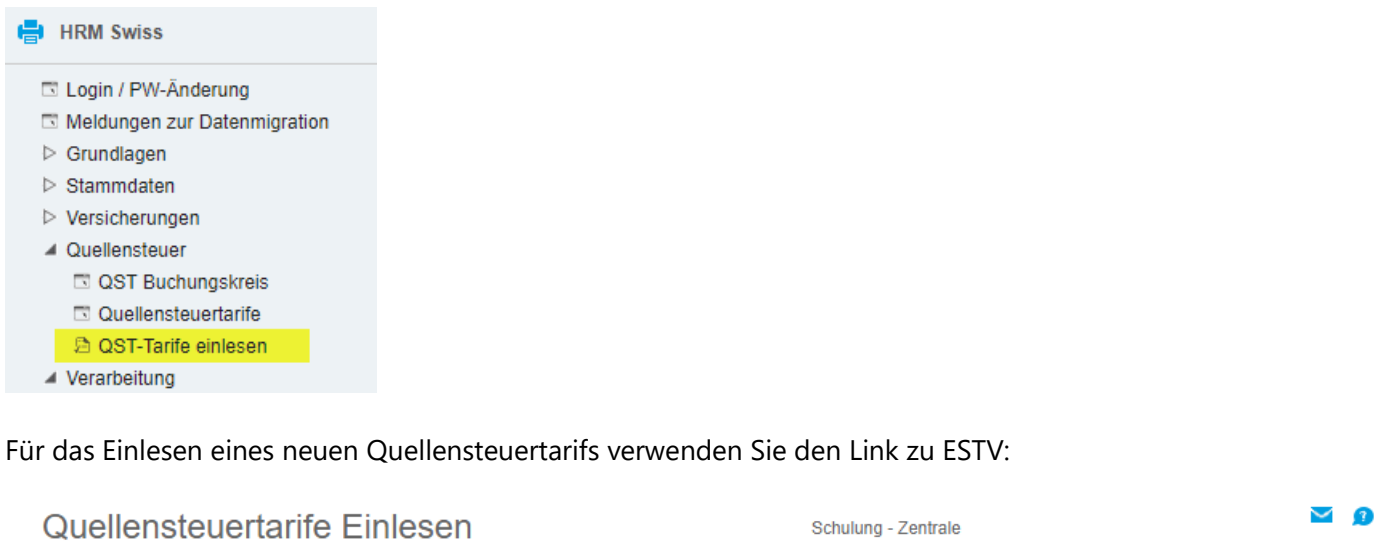

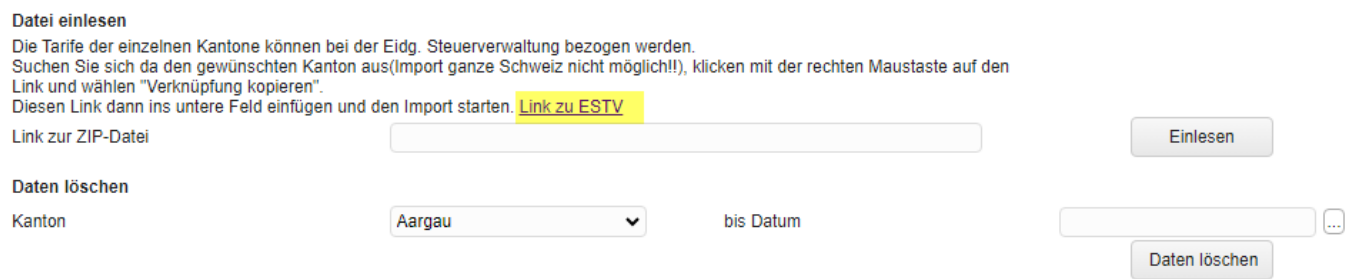

Falls ein Hinweis zu einem neuen Link angezeigt wird, klicken Sie auf den neuen Link:

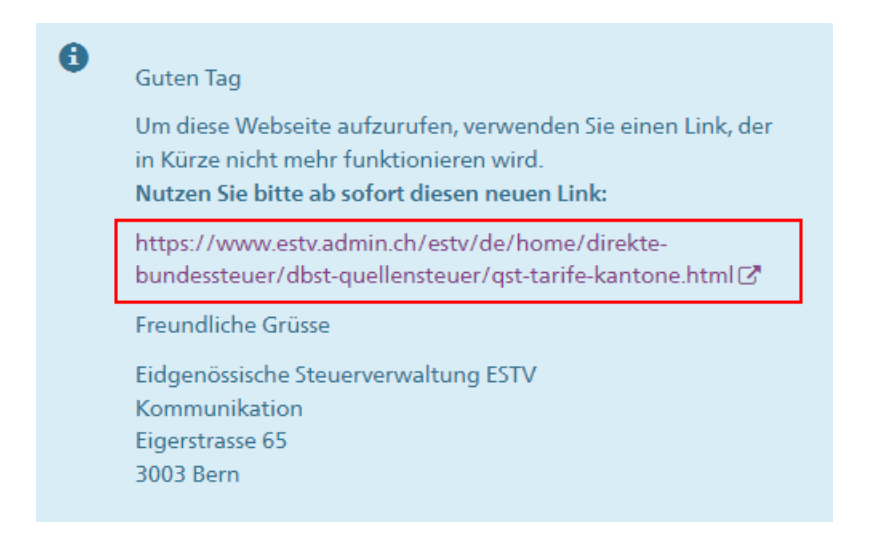

Über den Link zu ESTV kann der neue Tarif (2024) abgeholt werden. Sie können den gewünschten kantonalen Tarif mit der rechten Maustaste markieren und "Adresse des Links kopieren" auswählen. Bitte achten Sie darauf, dass Sie den für 2024 gültigen Tarif verwenden. Falls es für das neue Jahr keine Tarifänderungen gibt und der bisherige Tarif bereits in myfactory eingelesen wurde, ist das Neueinlesen nicht nötig.

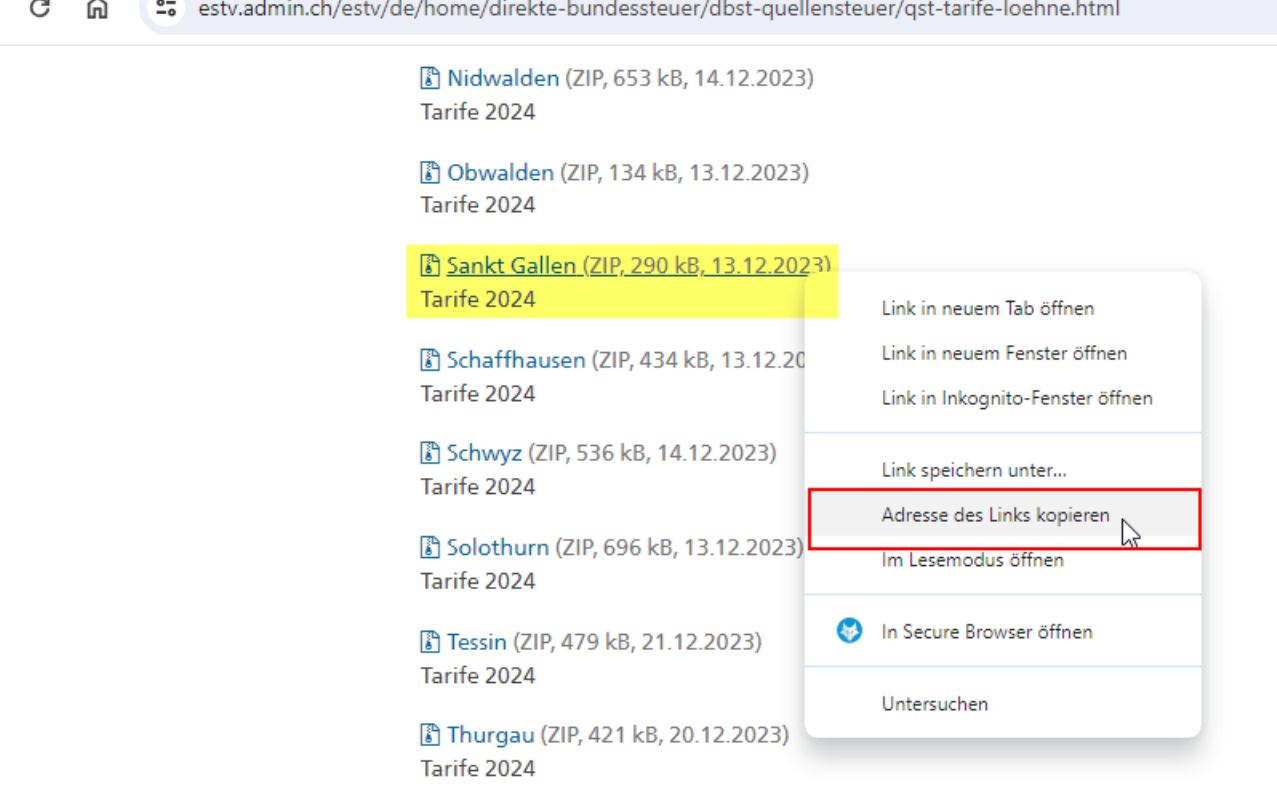

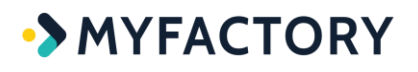

Danach die kopierte Verknüpfung in Feld "Link zur ZIP-Datei" einsetzen (Ctrl V) und mit Button <Einlesen> den Quellensteuer-Tarif in die Myfactory-Anwendung übernehmen.

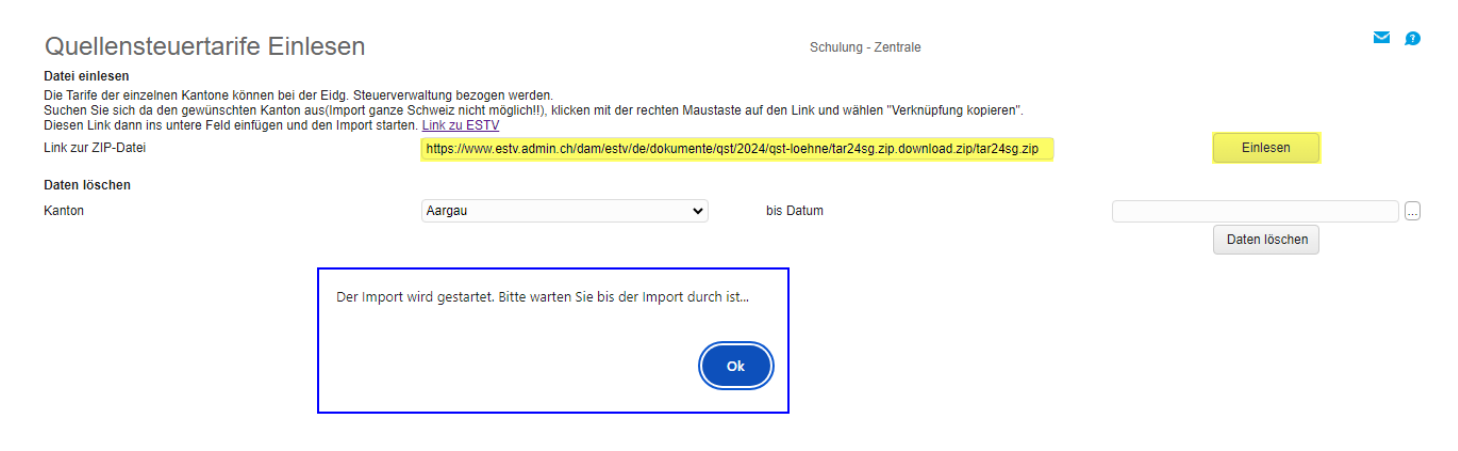

#### → mit <OK> wird der Import gestartet

Nun ist etwas Geduld angesagt, die Eingabe bleibt während des Imports gesperrt. Das Importieren dauert je nach Tarif-Umfang ca. 2 bis 4 Minuten.

Falls die Meldung «Seiten reagieren nicht» angezeigt wird, können Sie mit <Warten> bestätigen.

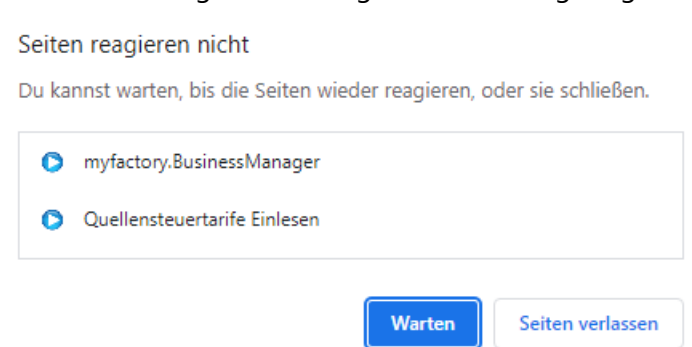

Sobald der Tarif vollständig importiert ist, gibt das System untenstehende Meldung aus.

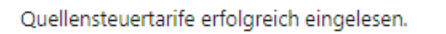

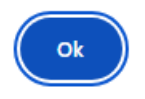

### <span id="page-16-0"></span>**Tarif-Verknüpfung manuell eintragen**

Falls es beim Aufruf des Links zur ESTV Probleme geben sollte, können Sie die Verknüpfung zur Tarif-Datei auch manuell übernehmen.

Aufruf der Webseite estv.admin.ch, Rubrik Direkte Bundessteuer – Quellensteuer QST …

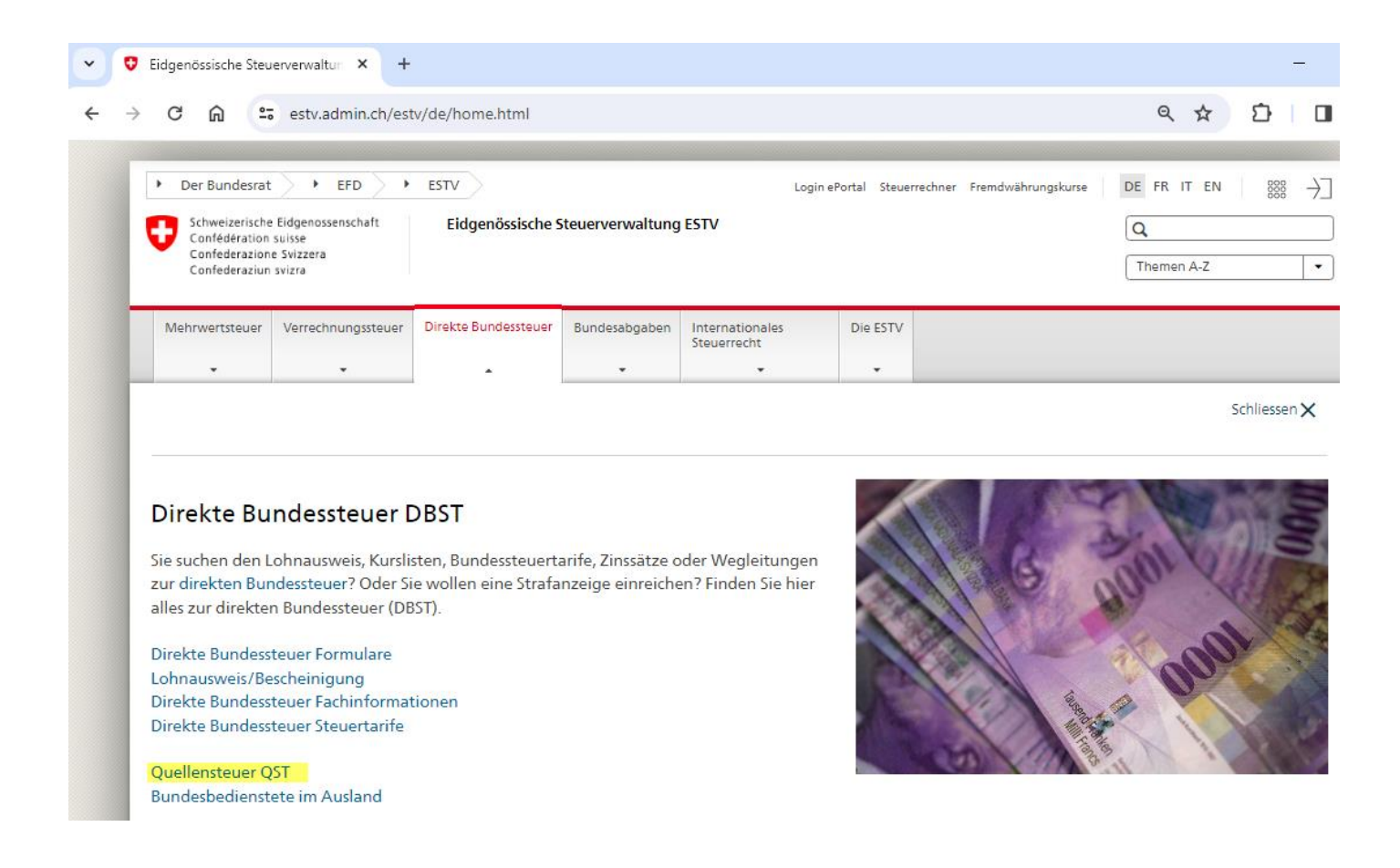

Eidgenössische Steuerverwaltung ESTV > Direkte Bundessteuer DBST > Quellensteuer

## Schweizerische Quellensteuer QST

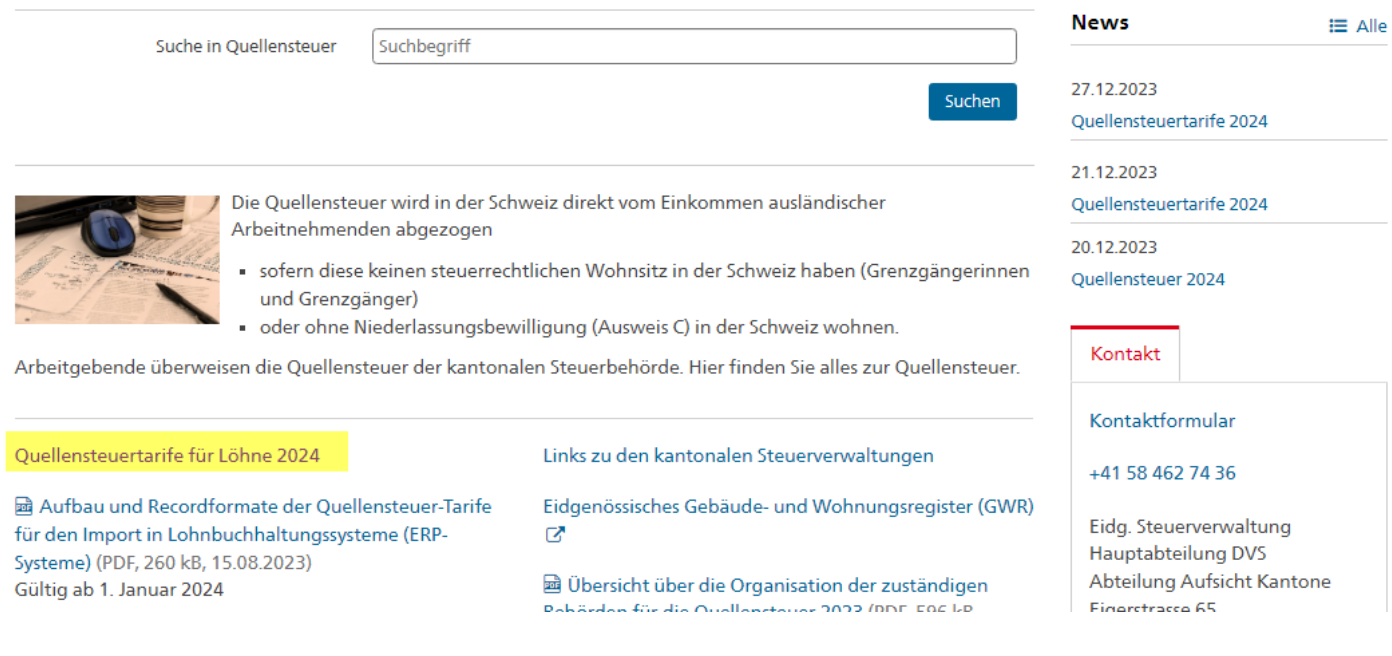

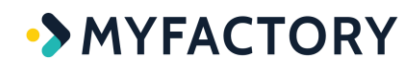

… und gewünschten Tarif über rechte Maustaste – Adresse des Links kopieren.

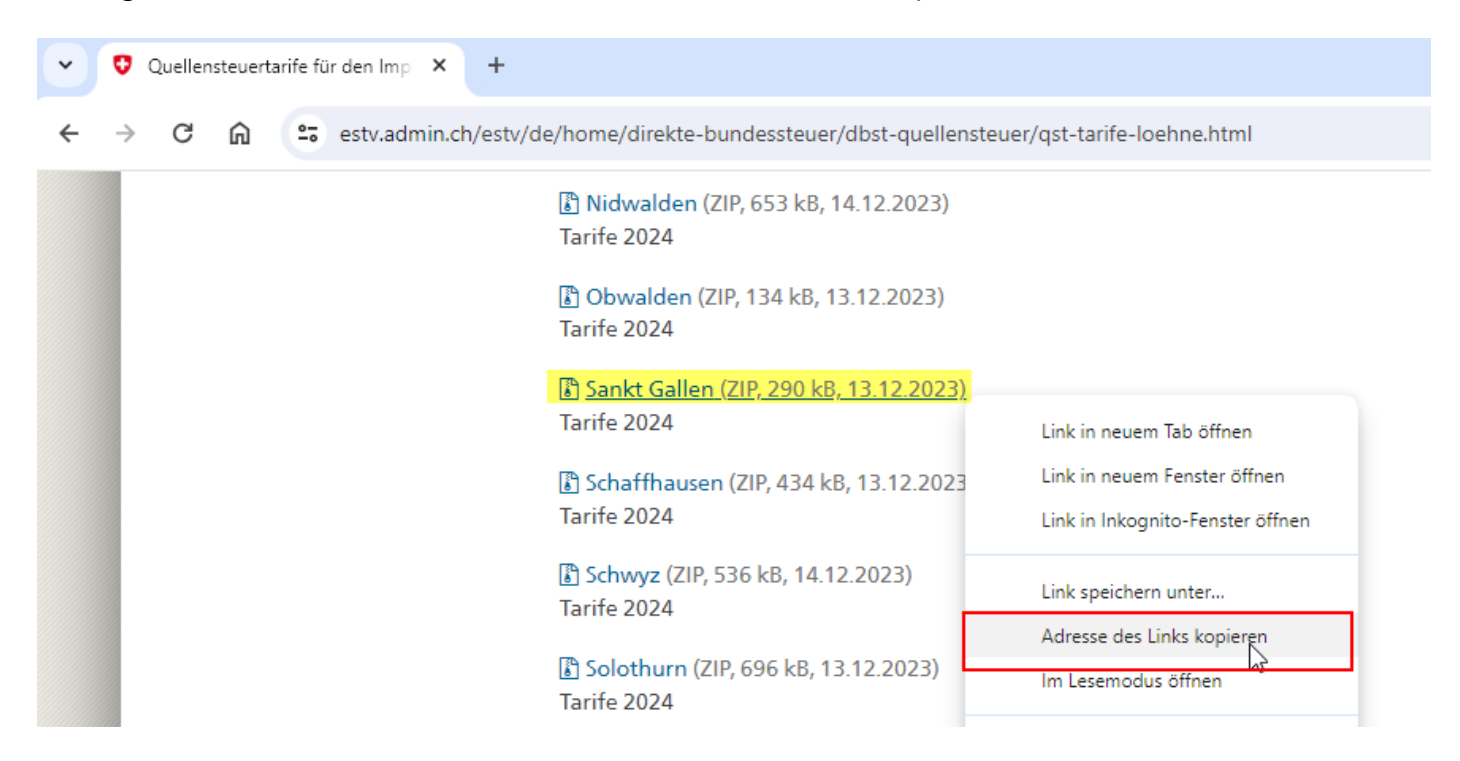

Danach die kopierte Adresse in Feld "Link zur ZIP-Datei" einsetzen (Ctrl V). Anschliessend mit Button <Einlesen> den Quellensteuer-Tarif in die Myfactory-Anwendung übernehmen.

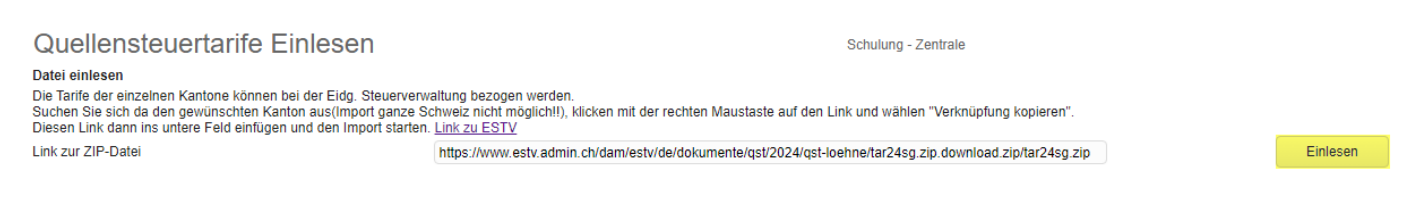

Falls es beim Einlesen zu einer Fehlermeldung kommt, kann der Link angepasst werden: Link https://www.estv.admin.ch/... auf http://www.estv.admin.ch/... **anpassen, also ohne 's'**

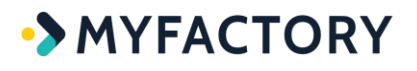

### <span id="page-19-0"></span>**Tarif löschen**

Nicht mehr benötigte (alte) Tarife können gelöscht werden.

Falls für das neue Jahr kein überarbeiteter Tarif veröffentlicht wird, kann jedoch der alte Tarif weiterverwendet werden. In diesem Fall ist das Löschen nicht nötig.

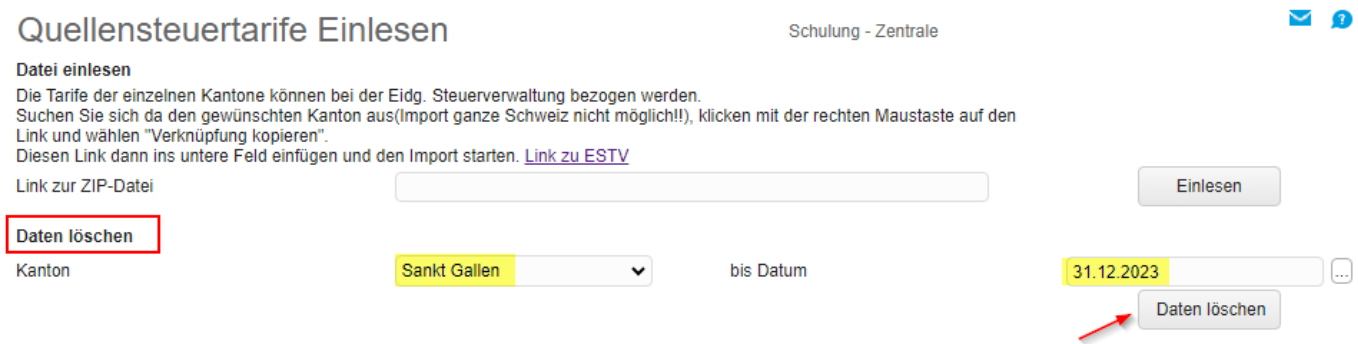

## <span id="page-19-1"></span>**Tarif anzeigen**

Die eingelesenen Tarife können über die Tarifverwaltung abgefragt werden. Bei Bedarf sind individuelle Filter möglich.

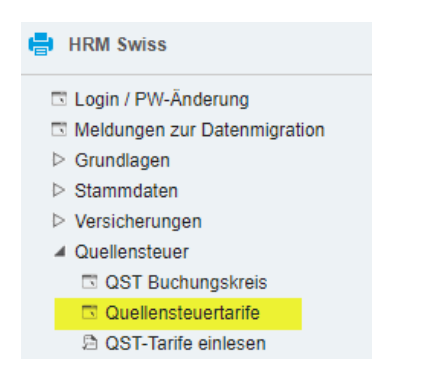

Beispiel Kanton SG, Tarifgruppe A, ohne Kinder mit Kirchensteuer (Quellensteuer-Code = A0Y)

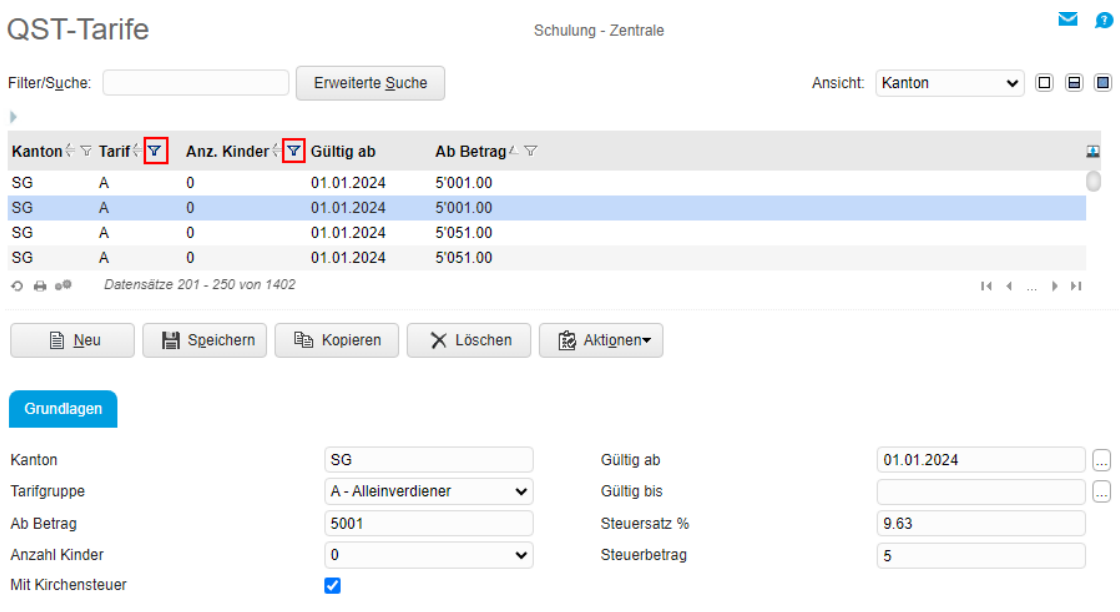